## **Change Credit Report Owner**

From Advantage Credit's main page (logged in as an **Administrator)** From the **Tools** section

Click on **Change Credit Report Owner**

## **Tools**

**Documentation Requests Import Report Total cost for borrower Management Reports** 

**User Setup Invoices Change Credit Report** Owner Generate Auth Code<sup>7</sup>

Enter **File** number Select **Branch** (if applicable) Select **User** to change the credit report to Click Submit

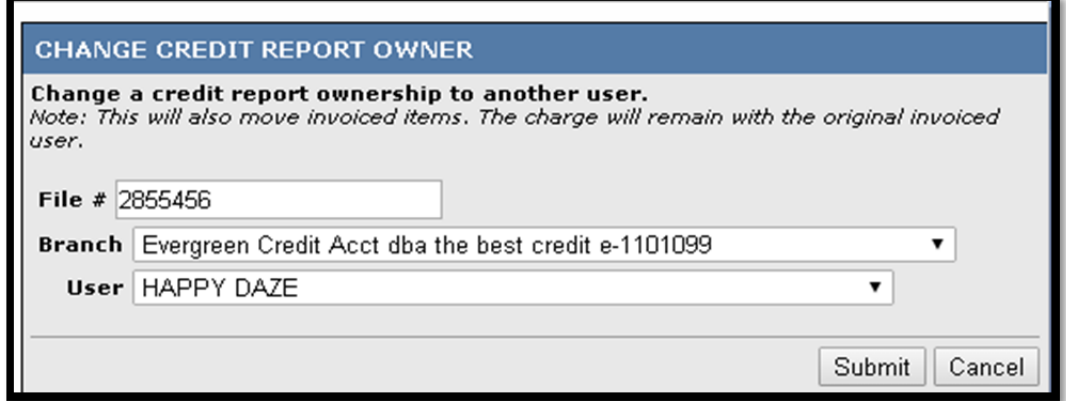

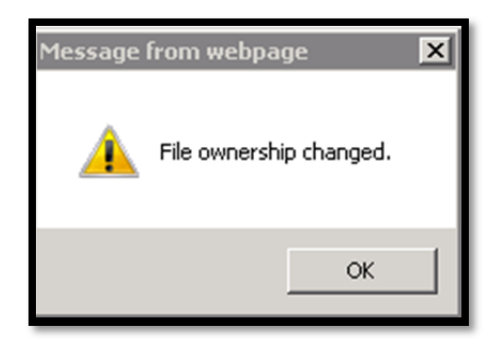

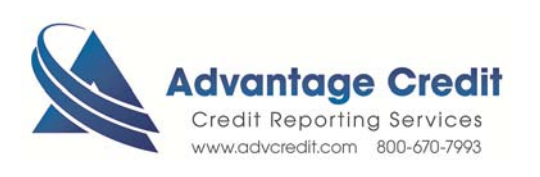

7.2017